ISBN 0-7794-8023-6 (set) ISBN 0-7794-8024-4 (v.1) ISBN 0-7794-8025-2 (v.2)

#### **Digital Northern Ontario Engineering Geology Terrain Study (NOEGTS)**

#### **Getting Started**

To enable the rapid dissemination of information, this Miscellaneous Release-Data (MRD) has not received a technical edit. Users should verify critical information.

**IMPORTANT NOTICE: The data, maps, pictures, software or any other such work contained in the digital data set in which this text file appears (referred to here, collectively, as the "EIP") are being licensed to you on an "as is" basis, and the Ontario Ministry of Northern Development and Mines shall therefore NOT be liable or responsible in any way for any errors, omissions, inaccuracies, or incompleteness in the EIP, or for any claim from you or anyone else that arises out of, or is related to, your use, possession or distribution of the EIP, or the licence agreement governing their use.** 

**The full text of the agreement may be found on the Ministry Web site at [http://www.mndm.gov.on.ca/mndm/mines/ims/pub/digcat/licence\\_e.asp](http://www.mndm.gov.on.ca/mndm/mines/ims/pub/digcat/licence_e.asp)**

**The Ministry shall not be liable in any way for or in connection with any product which incorporates or uses any of the EIP, whether produced by you or anyone else. You agree that you will not use the EIP for commercial purposes or share it with anyone else, except with the Ministry's prior written permission and subject to the other conditions contained in the licence agreement.** 

**Any use of the EIP in all languages, formats and media must include an acknowledgement of the MNDM as the source. Reference must be made in the following form:**

Ontario Geological Survey, Ministry of Northern Development and Mines, and Northeast Science and Information Section, Ministry of Natural Resources 2005. Digital Northern Ontario Engineering Geology Terrain Study (NOEGTS); Ontario Geological Survey, Miscellaneous Release--Data 160.

**YOU ACKNOWLEDGE THAT YOU HAVE READ THE LICENCE AGREEMENT, UNDERSTOOD IT AND AGREED TO BE BOUND BY ITS TERMS AND CONDITIONS. IF YOU DO NOT AGREE WITH THEM, OR DO NOT WANT TO BE BOUND BY THEM, YOU SHOULD PROMPTLY DELETE THIS DIGITAL DATA SET AND DESTROY ANY COPIES IN YOUR POSSESSION OR CONTROL.**

For information on purchasing publications, including digital data, contact:

Publication Sales 933 Ramsey Lake Rd., Level A3 Sudbury, Ontario P3E 6B5 Tel: 1-888-415-9845 (toll-free inside Canada and the United States) Tel: (705) 670-5691 (local calls)

Fax: (705) 670-5770 E-mail: pubsales@ndm.gov.on.ca

# **Contents:**

- [Introduction](#page-1-0)
- [Using the data with ArcGIS ® software](#page-2-0)
- [Using the data without ArcGIS software](#page-4-0)
- Contents of the CD-ROMs, map projections, scale and base map information
- [Data layers and attributes](#page-4-1)

#### <span id="page-1-0"></span>**Introduction:**

This digital map data product of the Ontario Geological Survey, MNDM and the Northeast Science and Information Section, MNR comprises 2 CD-ROM disks containing the Northern Ontario Engineering Geology Terrain Study (NOEGTS) map data for northern Ontario, Canada. It is a geographic information system (GIS) – based map of engineering geology terrain studies, which are evaluations of near-surface geological conditions with a view to determining the engineering capability of the terrain. This intent was to allow all of the data on the NOEGTS maps to have specific uses in engineering. The original purpose of the cartographic maps was to provide:

1) Engineering geology terrain data at a scale of 1:100 000;

2) A written description of the terrain conditions in each map-area (not part of digital data and must be obtained through examination of the "studies" that accompany the paper maps);

3) Examples of the types of maps that can be derived from the basic engineering terrain data (not in the digital data set);

4) An information base that can be utilized by planners, engineers, exploration managers, administrators, and politicians to aid in formulating development strategies and plans for all parts of Ontario;

5) Databases that show the resource potential of the Quaternary (surficial) deposits.

The original data, as well as the digital version of NOEGTS, are at a reconnaissance level and designed to provide an overview of the terrain conditions. At this level of detail, the data are meant to provide a framework for regional planning studies and a database on which to undertake more site-specific studies.

This "readme" document is intended to help clients begin to use the data. The CDs also contain a more comprehensive "report" in the documentation folder. Some of the documentation is in "pdf" format, which may be read using Adobe ® Reader ® software available for download from Adobe's site at

[http://www.adobe.com/products/acrobat/readermain.html.](http://www.adobe.com/products/acrobat/readermain.html)

# **Contents of the CD-ROMs, map projections, scale and base map information:**

There are 2 CD-ROM disks in the Northern Ontario Engineering Geology Terrain Study (NOEGTS) map data release. Disk 1 contains a complete set of data in geographic projection (decimal degrees, NAD 83 datum). Each of the 103 individual NOEGTS maps were appended together into one ArcInfo coverage. The tiled structure has been maintained. Please note that boundary faults exist between some of the adjacent NOEGTS map tiles. Edge matching of polygons was not completed.

Disk 2 contains the same data, but in the Universal Transverse Mercator (UTM) coordinate system, NAD 83cnt datum. Each NOEGTS exists as an individual tile. The NOEGTS tiles exist in UTM zones 15, 16, 17 and zone 18 datasets. UTM data may be processed relatively quickly because they are smaller than the full northern Ontario dataset. A NOEGTS viewer is provided as a .dll (NOEGTS\_Distribution.dll) which must be loaded by the user into ArcMap. This simple viewer allows the user to select the desired NOEGTS from an index map and display it with a standard legend and symbology.

Tables 1 and 2 detail the contents of the CDs.

The scale of the NOEGTS data is 1:100 000.

The base map, which was used in assembling the data, is the Ministry of Natural Resources' Land Information Ontario, Natural Resource Values Information System base map.

# <span id="page-2-0"></span>**Using the data with ArcGIS ® software:**

The data may be accessed with ESRI  $\circledR$  ArcGIS  $\circledR$  8.x software, including ArcView  $\circledR$  8.x, as follows.

# **CD 1 - (Appended NOEGTS in geographic decimal degrees, NAD 83 datum)**

- Copy the contents of the CD 1 (Folder called CD1) to your hard drive. The data will occupy about 600 MB of space.
- For each newly copied folder right-click and uncheck the Read-only option check box.
- The 'Fonts' folder provided on this CD contains a font file required by ArcGIS for symbolizing point features on the map. The font must be installed as follows, prior to viewing the data sets in ArcMap. In Windows ® 2000 ®, open the 'fonts' subdirectory in your 'winnt' directory, or click start, select Settings, then select 'Control Panel'. In the 'Control Panel' open the 'Fonts' folder, under 'File', click 'Install New Font' and map to the 'fonts' folder copied from the CD or simply copy the 'QUAT.TTF' file located in the 'fonts' folder and paste it into the 'fonts' subdirectory in your 'winnt' directory. For Windows ® XP ®, the font folder is located in c:\WINDOWS\Fonts. Click start, select Settings then select 'Control Panel'. In the 'Control Panel' open the 'Fonts' folder, under 'File' click 'Install New Font' and map to the 'fonts' folder copied from the CD.
- Use ArcGIS to open the project file "noegts.mxd", found in the folder named coverages. Open ArcMap and under file click 'open' and select noegts.mxd. The

user can simply click on or off whatever layers he/she chooses. The legends for each layer can be viewed by clicking the plus sign next to each layer. Please note that at full map extent, regeneration time for some layers may be slow.

The data can also be opened directly from CD 1. The Font file must copied into the "Font" folder first.

#### **CD 2 - (Tiled NOEGTS in Universal Transverse Mercator (UTM) coordinate system, NAD 83 datum)**

- Copy the contents of CD 2 (Folder called CD2) to your hard drive. The data will occupy about 600 MB of space.
- For each newly copied folder right-click and uncheck the Read-only option check box.
- The 'Fonts' folder provided on this CD contains a font file required by ArcGIS for symbolizing point features on the map. The font must be installed as follows, prior to viewing the data sets in ArcMap. In Windows ® 2000 ®, open the 'fonts' subdirectory in your 'winnt' directory, or click start, select Settings, then select 'Control Panel'. In the 'Control Panel' open the 'Fonts' folder, under 'File', click 'Install New Font' and map to the 'fonts' folder copied from the CD or simply copy the 'QUAT.TTF' file located in the 'fonts' folder and paste it into the 'fonts' subdirectory in your 'winnt' directory. For Windows ® XP ®, the font folder is located in c:\WINDOWS\Fonts. Click start, select Settings then select 'Control Panel'. In the 'Control Panel' open the 'Fonts' folder, under 'File' click 'Install New Font' and map to the 'fonts' folder copied from the CD.
- Loading and running the NOEGTS viewer. Required to display the tiled NOEGTS maps with standard legend and symbology.

1) In ArcMap right click anywhere in the grey surround areas and select customize.

2) Click on the Commands tab (you will be adding **NOEGTS\_Distribution.dll** as a new command)

3) If the user does not want to permanently save NOEGTS into ArcMap then, ensure that Normal.mxd is NOT selected in the "save as" pull down menu, (this would permanently save NOEGTS into ArcMap)

4) Click "Add From File", navigate to where the **NOEGTS\_Distribution.dll** (located at the root of the folder named CD2) file is and select it.

5) Answer YES to the "Added Objects" prompt. NOEGTS will now appear in the categories and in the commands windows

6) Click on the NOEGTS in the Commands window and drag it to one of the existing toolbars on your ArcMap interface.

7) Now simply click on NOEGTS to run the program.

# <span id="page-4-0"></span>**PLEASE NOTE THAT THE FILE STRUCTURE MUST BE MAINTAINED IN ORDER FOR THE VIEWER TO WORK.**

### **Using the data without ArcGIS software:**

For clients who have non-ESRI GIS software, all files are ArcInfo coverages. Most GIS software have import options available that will allow use of the data.

### <span id="page-4-1"></span>**Data layers and attributes:**

As can be seen in the ArcMap legend, there are several layers in the NOEGTS GIS map. Also, individual layers may have many attribute columns which can be used for visualizing or querying the data. The "layers" are ArcInfo "coverages".

**Table 1:** Contents of CD-ROM 1 (decimal degrees data)

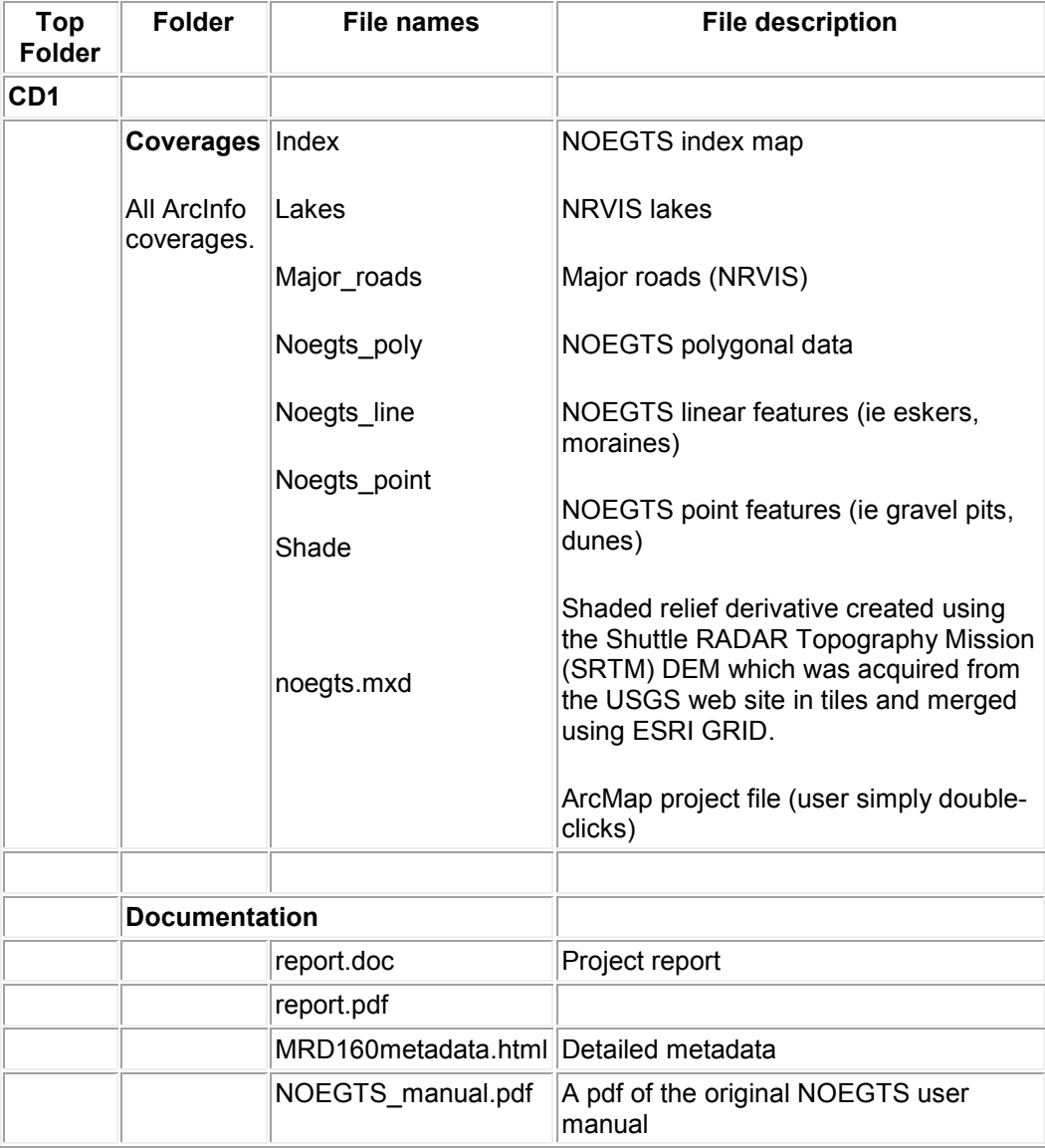

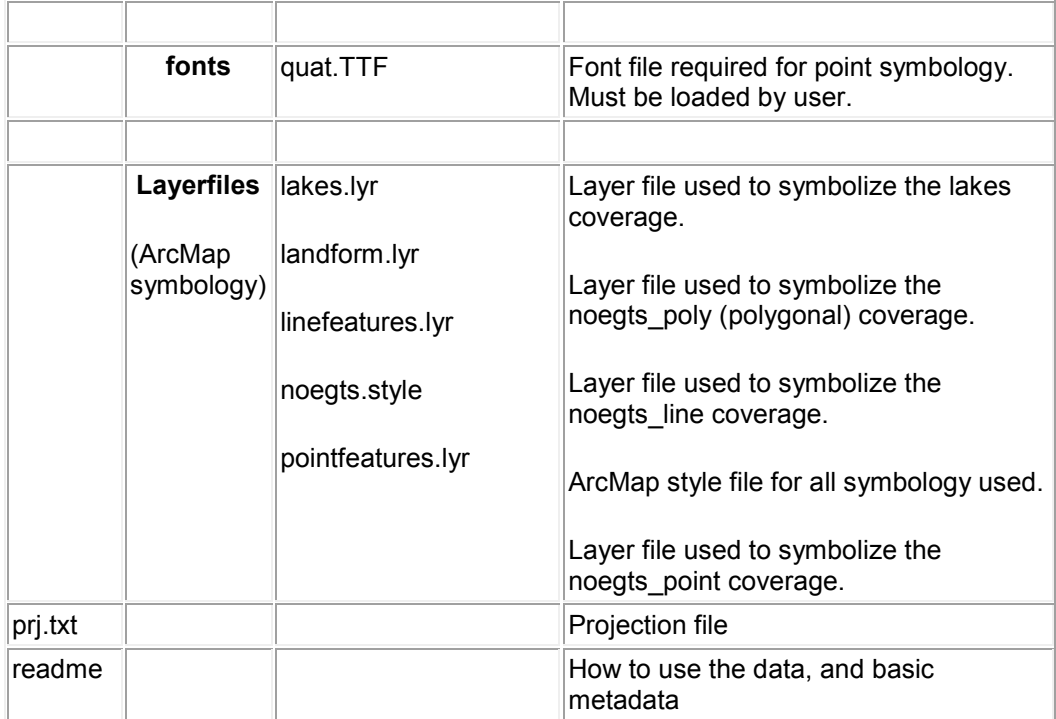

**Table 2:** Contents of CD-ROM 2 (UTM co-ordinate system data)

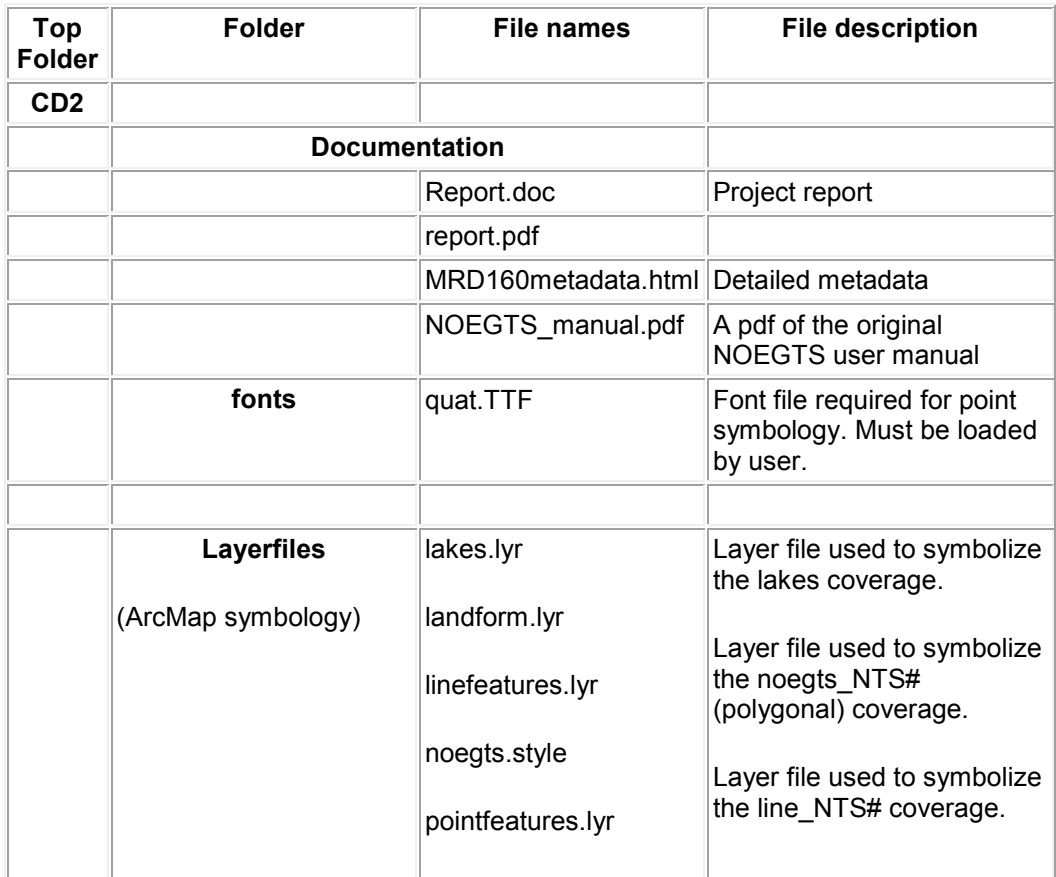

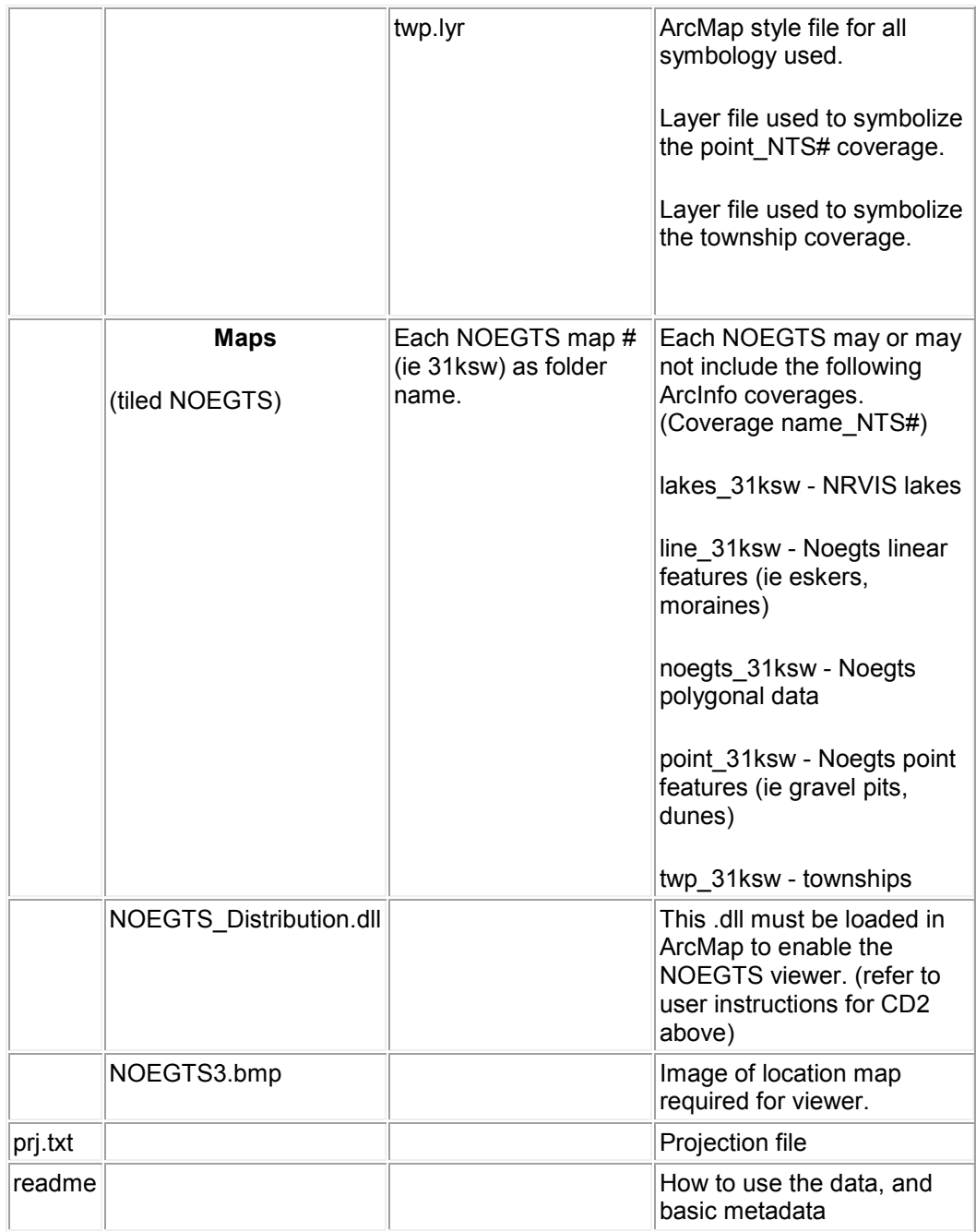